## **اسپم (**Spam **( چيست ؟ اسپمر (**Spammer **(كيست؟**

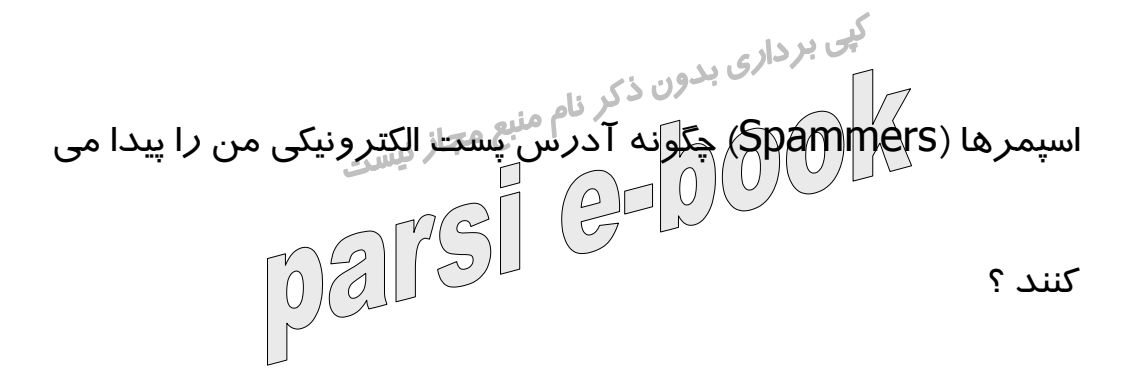

چگونه مي توانم در پست الكترونيكي ياهو (Mail! Yahoo (با اسپم و

الف - چگونه براي ياهو مشخص كنم كه نامه اي كه دريافت كرده

ام يک اسپم است*ل ؟* 

اسپمرها مقابله كنم ؟

ب - پوشه Bulk و ابزار جالب توجه SpamGuard

ج- روش مسدود كرن يك آدرس (Block) Addresses

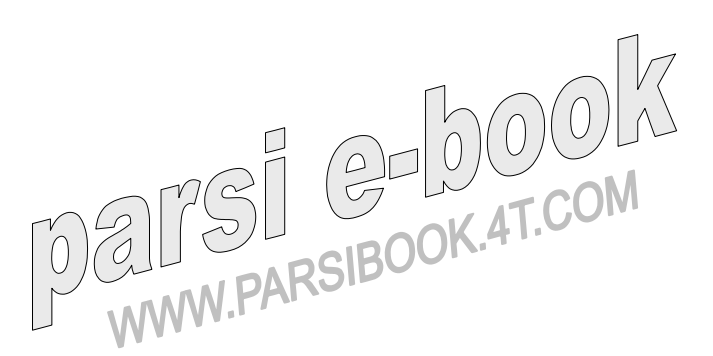

اسپم (Spam ( چيست ؟ اسپمر (Spammer (كيست؟

گرچه اين روزها خيلي از افراد با مفهوم اسپم آشنا هستند بد نيست كه

كمي بردار<sub>ي بد</sub>ورهيم .<br>كمي در مورد آن توضيح دهيم, به طور خلاصه عبارت است از پست<br>است از پست الکترونیکی عمدتا تبلیغاتی و احتملا کارای <mark>ویروس که شخصی به آدر</mark>س

پست الكترونيكي شما مي فرستد تا براي محصولات خاص خود تبليغ

كند .

اگرچه همه ما هنگامي كه نامه اي براي شخصي مي فرستيم منظورمان

از اين كار نوعي تبليغ است ولي مساله مشخص در اسپمها اين است كه

اشخاص با سماجت تمام فقط به فكر فروش محصولات خود هستند كه

بعضا هيچ ارتباطي با شما ندارند و شما هم تقاضايي براي دريافت ايميل

در مورد آن محصول خاص نداده ايد . اين با پيامهايي كه از طريق مثلا گروههاي ياهو كه يك جمع <mark>دوستان</mark>ه است براي شما ارسال مي شود<br>گروههاي ياهو كه دوستانه براي است براي است براي است.<br>۱۸۸MW.PARSIBOOK كاملا متفاوت است.

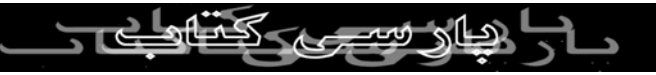

به موسسه يا اشخاصي كه اسپم مي فرستند اسپمر (Spammer (مي

گی بردار<sub>ی بدو</sub>ر هستند. ممكن است در طول يك<br>گوييم. اسپمرها معمولا بسيار سمج هستند. ممكن است در طول يك روز برای شما چند نامه تَبَلٰيغاتَیَ\بفرٰس<del>ْتَنَ</del>دْ).⁄ هم<del>چنین مع</del>مولا آد*ر*س

پست الكترونيكي شما را در اختيار چندين موسسه اسپمر متفاوت قرار

مي دهند و اين باعث مي شود كه از چندين منبع مختلف براي شما

پست الكترونيكي فرستاده شود . اين مساله خصوصا در گذشته اي نه

چندان دور كه حجم پست الكترونيكي ياهو بسيار پايين بود آزاردهنده

بود.

اسپمرها (Spammers (چگونه آدرس پست الكترونيكي من را پيدا مي **ALTSI GELLYCOM** كنند ؟

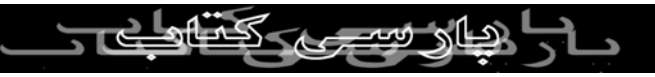

راههاي زيادي براي اين كار وجود دارد . امروزه در سايتهاي مختلف

براي عضو شدن ، دريافت خبرنامه و به عناوين ديگر پست الكترونيكي

کی بردار<sub>ی بد</sub><br>شما را درخوا<mark>س</mark>ت میكنند. *اگ*رچه اكثر اين سايتبا ، صرفا برای دادن<br>د ادا ا اطلاعات د*ر*خواستی شما ا*ز ا*َيِّن پَسَتْ الكَتْرَوْنُنِكُل استفاده می كنند ولی

بعضي از آنها هم آدرس پست الكترونيكي و اطلاعات شما را در اختيار

ديگران قرار مي دهند و اين آغاز درد سر شماست!

چگونه مي توانم در پست الكترونيكي ياهو (Mail! Yahoo (با اسپم و

اسپمرها مقابله كنم ؟

بله ! براي مقابله با اسپم هر كدام از سايتهاي ارائه دهنده ايميل

راههايي را پيشنهاد مي كنند و ابزارهاي خاص خود را دارند . سايت ياهو هم ابزا*ر*های خاص خود *را از*ائه <sub>می</sub> دهد كه در اين مقاله ما به بررسی آنها مي پردازيم :

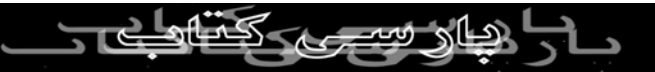

الف - چگونه براي ياهو مشخص كنم كه نامه اي كه دريافت كرده ام

يک اسپم اس*ټ* اگرچه پست الكترونيكي ياهو دا*راي يك* ابزار *اتو*ماتي*ك و* هوشمند براي

تشخيص و جداكردن اسپم است ولي گاهي هم شما نامه اي را در

Inbox خود باز مي كنيد كه با توجه به محتويات آن يك اسپم است .

در چنين حالتي به راحتي آن نامه را به عنوان يك اسپم به ياهو معرفي

كنيد تا علاوه بر پاك كردن آن نامه ، ديگر نامه اي را از آن فرستنده

به خصوص د*ر*يافت *نكنيد.* 

براي اين كار وقتي وارد پوشه Inbox خود شده ايد و نامه مورد نظر

را باز كرده اِيِد ٖ از دكمه های بالا ، دكمه Spam را انتخاب كنید.  $\Lambda_0(0)$ **Delete** Reply  $\mathbf{w}$ Forward Spam This message is not flagged. [ Flag Message - Mark as Unread ] revhoo.com To: re\_sh01@yahoo.com "Bravenet News" <bravenetnews@list2.bravenet.com> @ Add to Address Book From:

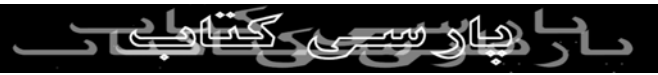

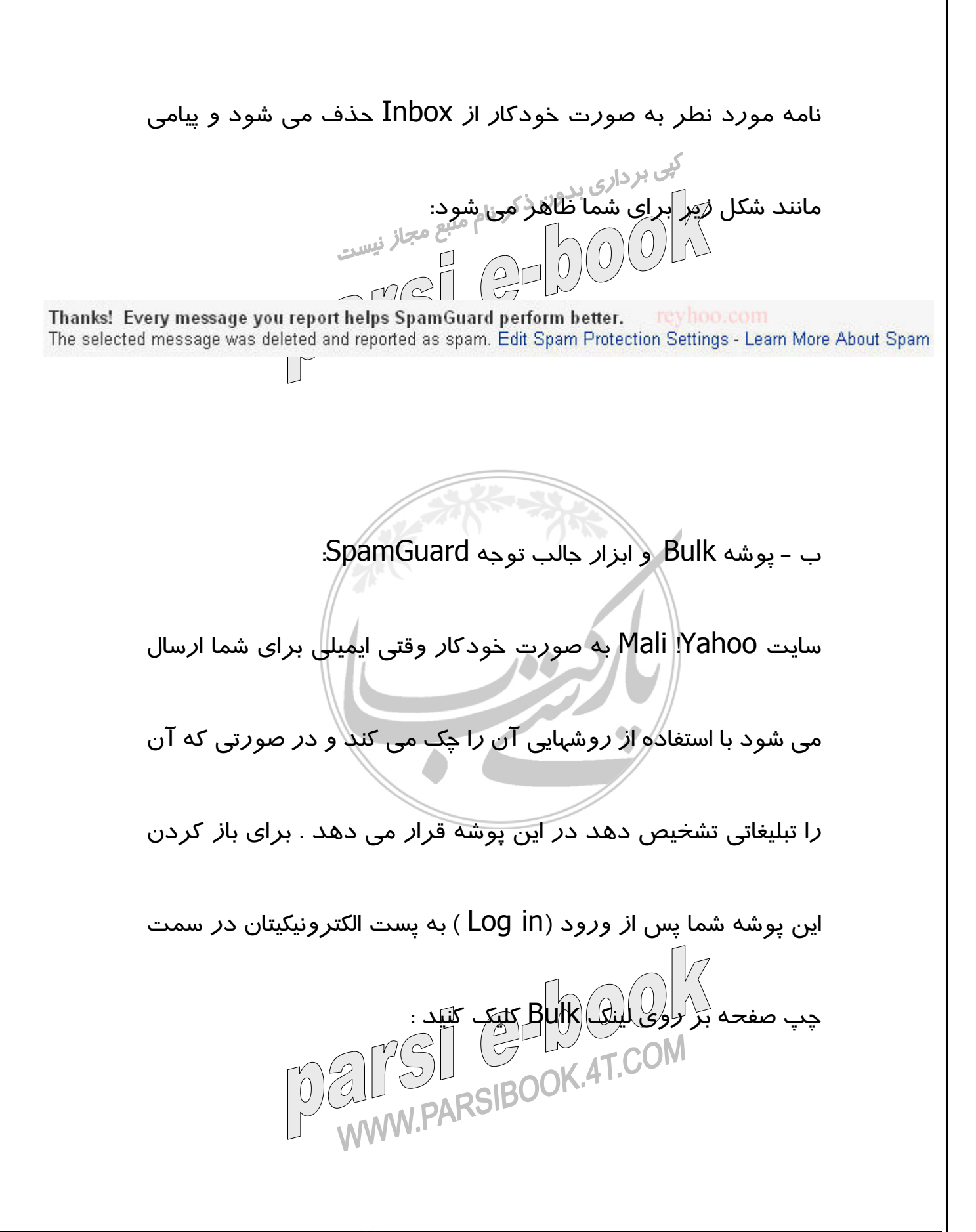

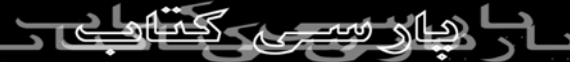

كار تشخيص تبليغاتي بودن نامه ها توسط ابزاري به نام SpamGuard

انجام مي شود. اين ابزار داراي هوش مصنوعي است و در طول زمان

به روز مي شود تا حيله هاي تبليغاتي جديد را تشخيص دهد!

به هر حال اگر بخواهيد از اين ابزار استفاده كنيد ، به پوشه Bulk وارد

شويد. بايستي تصويري شبيه تصوير زير را ببينيد .توجه كنيد در بالاي

ليست نامه هاي رسيده چه چيزي نوشته شده است ؟ SpamGuard

،بود SpamGuard is OFF عبارت اگر .is ON or OFF

SpamGuard غير فعال است، در اين حالت بر روي قسمت Edit Settings كليك كنيد تا فعال شود . به اين شكل نامه هاي تبليغاتي به

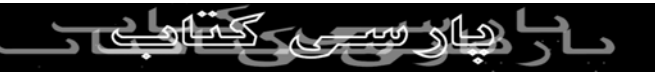

جاي Inbox در Bulk قرار مي گيرند و پوشه Inbox شما تميز و

پاكيزه فقط منتظر نامه هاي مهم شما مي ماند!

کپی برداد *۔* Compose **Mail Upgrad** 65% of ! **Bulk** SpamGuard is ON : [Edit Settings - What's This?]<br>With SpamGuard furned on, Yahoo! Mail will deliver bulk mail messages to this 30 days. View: All Messages + Messages 1-4 Delete | Mark = **Subject Sender** Pharmacy <u>Get all your prescriptions delivered to your</u> <u>srt</u> <u>home</u> **COLLAND FREE C** ج- مسدود كرن يك آدرس (Block :) Addresses اگر مكررا نامه هاي تبليغاتي از يك پست الكترونيكي دريافت مي كنيد و مي خواهيد كه از آن فرستنده ديگر نامه اي دريافت نكنيد، مي توانيد آدرس فرستنده يا اصلا دوميني را كه از آن اين نامه ها فرستاده مي شوند مسدود كنيد. اين روش مادامى كه فرستنده از آن آدرس يا $\bigcap_{n=0}^{\infty}\bigcap_{n=0}^{\infty}$ دومين به خصوص براي فرستادن نامه هاي خود استفاده مي كند ، موثر است.

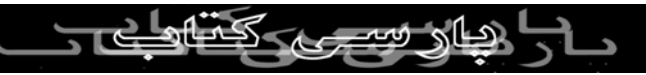

روش مسدود كردن يك آدرس : .١ از قسمت بالا و سمت راست صفحه Inbox ، روي گزينه Mail Options كليك كنيد. .٢ از ليست موجود در اين صفحه بر روي "Address Block "كليك كنيد. .٣ نام پست الكترونيكي يا دوميني كه مي خواهيم مسدود شود را وارد كنيد. .٤ روي گزينه "Block Add "كليك كنيد تا اين آدرس در ليست آدرسهاي مسدود شده شما ذخيره شود.

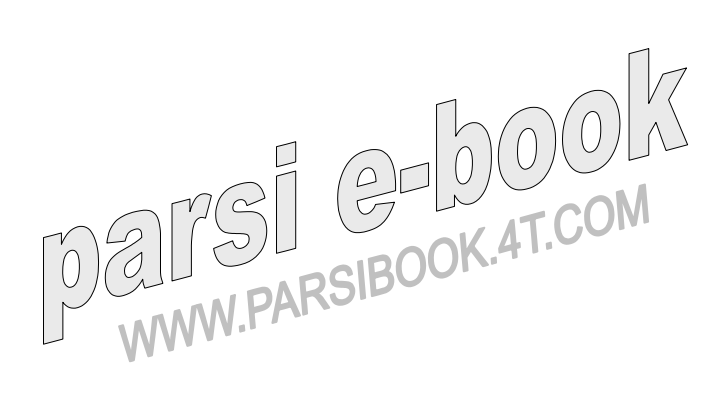

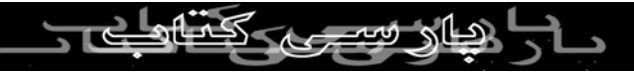

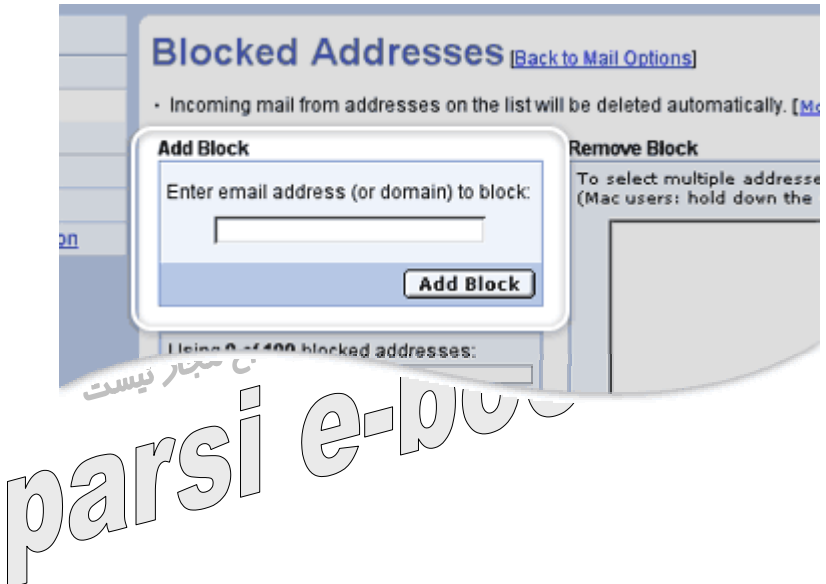

ا*ز ر*وشي كه د*ر* بالا معرفي كردم مي توانيد ١٠٠ آد*ر*س ايميل يا

دومين مختلف را مسدود نماييد.

نكته : اگر بخواهيد آدرس نويسنده تمام نامه هايي را كه شخصا اسپم

تشخيص داده ايد را مسدود نماييد مي توانيد گزينه مربوطه را در

بخش "Spam Protection "از "Options Mail "انتخاب نماييد.

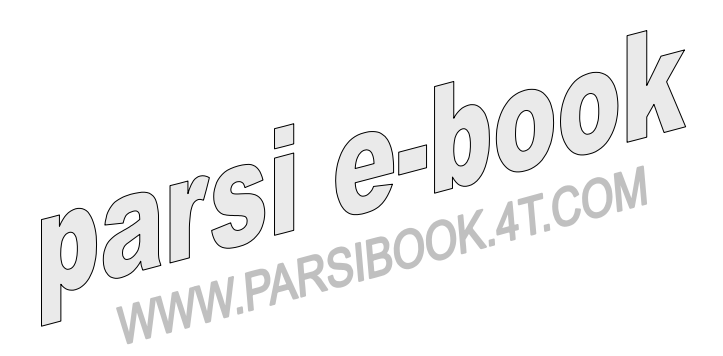